## หน่วยเรียนที่ 5 ฟังก์ชัน

ฟังก์ชัน (Function) คือกลุ่มคำสั่งหรือโปรแกรมย่อยที่ทำหน้าที่อย่างใดอย่างหนึ่ง ซึ่ง ใค้ถูกพัฒนาโดยการรวบรวมขั้นตอนการทำงานของกำสั่งต่างๆ ไว้ด้วยกันจนใด้ผลลัพธ์ตามที่ ้ต้องการ ฟังก์ชันในภาษีซีแบ่งออกเป็น 2 ประเภทคือ ฟังก์ชันของคอมไพเลอร์ภาษาซี ซึ่งเป็น ฟังก์ชันที่ผู้พัฒนาคอมไพเลอร์สร้างขึ้นมา และฟังก์ชันที่เราสร้างขึ้นเอง หากเป็นฟังก์ชันของ คอมไพเลอร์จะอยู่ในไลบราลี ในไฟล์นามสกุล .h ที่นักพัฒนาโปรแกรมจะต้องใช้คำสั่ง #include ้เพื่อนำไฟล์ดังกล่าวมาใช้ในโปรแกรมหลัก โดยจะต้องทราบชื่อและการทำงานของฟังก์ชันนั้นๆ จึงจะสามารถเรียกใช้ฟังก์ชันได้อย่างถูกต้อง

#### 5.1 การสร้างฟังก์ชัน

ึการสร้างหรือเขียนฟังก์ชันจะมีประโยชน์มากในการเขียนโปรแกรมที่มีความซับซ้อน ์ ขึ้น ทำให้การพัฒนาโปรแกรมทำได้ง่ายขึ้น ขนาดของโปรแกรมสั้นลง ทำให้การประมวลผลเร็วขึ้น การเขียนโปรแกรมมีลักษณะเป็นลำดับขั้นตอนทำให้แก้ไขโปรแกรมได้ง่ายขึ้น ์ ซึ่งเบื้อ ได้สร้าง ฟังก์ชันย่อยขึ้นมาแล้ว ก็สามารถเรียกใช้ฟังก์ชันย่อยนั้น ณ ตำแหน่งของฟังก์ชันหลัก หรือฟังก์ชัน ทั้งนี้ฟังก์ชันย่อยลำคับหลังจะสามารถเรียกใช้ฟังก์ชันลำคับก่อนได้ ย่อยอื่นๆ โดยลักษณะ โครงสร้างของฟังก์ชันย่อยเป็นดังภาพที่ 5.1

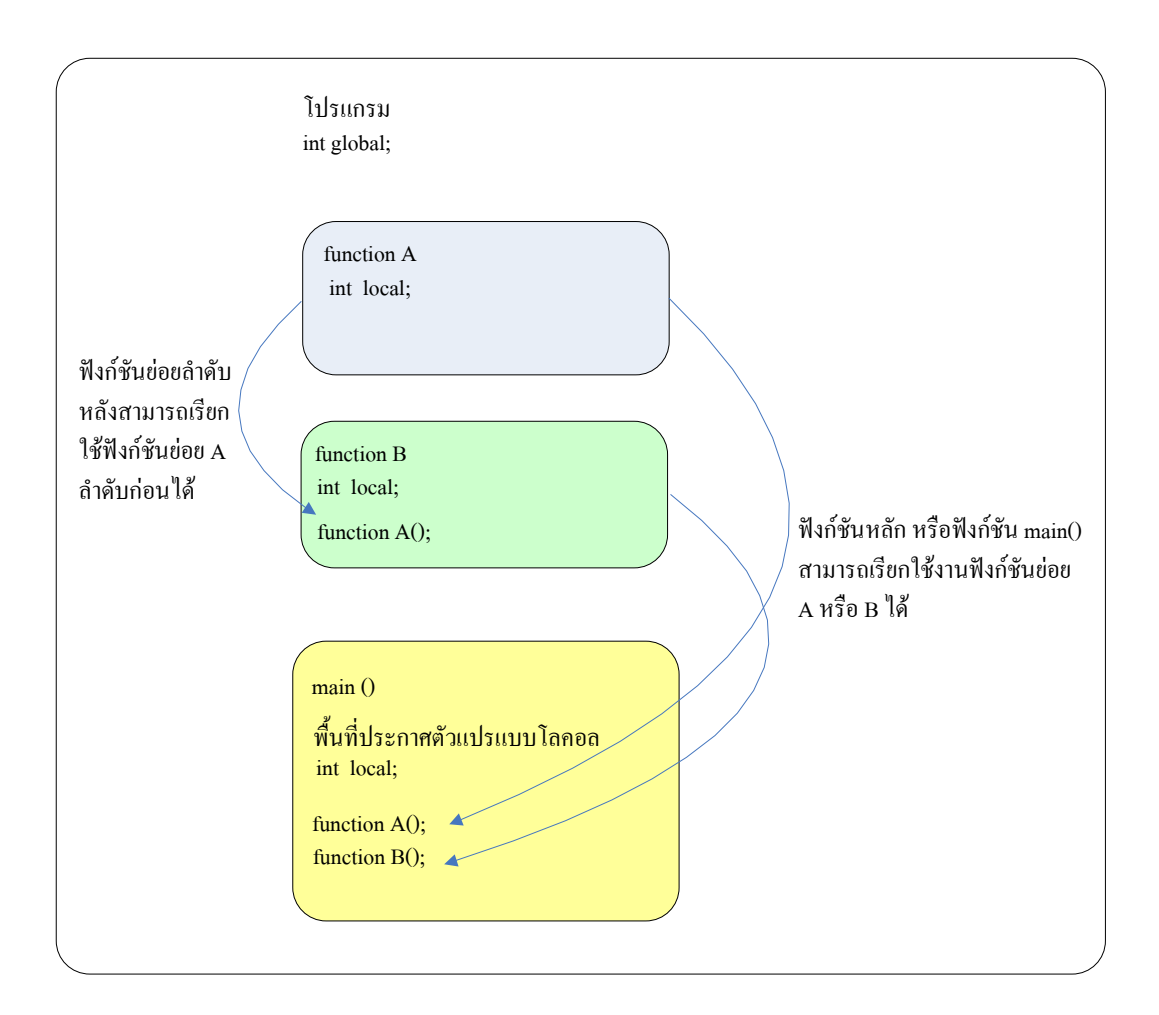

ภาพที่ 5.1 โครงสร้างของฟังก์ชันย่อยที่สร้างขึ้นเอง

#### 5.1.1 ฟังก์ชันชนิดไม่ผ่านค่าข้อมูล

้ฟังก์ชันชนิดไม่ผ่านค่าข้อมูลเป็นฟังก์ชันที่มีการทำงานตามคำสั่งต่างๆ โดยที่ไม่มีการ ้รับข้อมูลหรือส่งค่าข้อมูลออกจากฟังก์ชัน หากต้องการให้โปรแกรมทำงานตามลักษณะของฟังก์ชัน ี่ที่สร้างขึ้นมานั้น ก็เพียงเรียกชื่อฟังก์ชันนั้น ณ ตำแหน่งใดๆในโปรแกรมหลัก ก็สามารถใช้งานได้ ทันที การสร้างฟังก์ชันชนิดไม่ผ่านค่าข้อมูลมีลักษณะดังนี้

```
void ชื่อฟังก์ชัน()
  คำสั่งต่างๆ
\mathcal{E}
```
#### ี ตัวอย่างที่ 5.1 การสร้างฟังก์ชันที่ไม่ผ่านค่าข้อมูล

```
#include <stdio.h>
                                          ฟังก์ชับย่อยที่สร้างขึ้น
                            \frac{1}{2}void hello\Omega\{// กำหนดให้ทำงานวนซ้ำ 5 ครั้ง
  for(i=1; i \leq 5; i++)// ปริ๊นข้อความ Hello
   printf("Hello %d\n",i);
\}void line\bigcap\{\text{printf("*********************************)\n\mathcal{E}∥ ฟังก์ชันหลัก
main()\{// เรียกใช้ฟังก์ชัน line()
 line():
 printf(" This is Test using function\ln");
 hello(): // เรียกใช้ฟังก์ชันที่สร้างขึ้น
 printf("END");
                            \#เรียกใช้ฟังก์ชัน line()
 line();
\mathcal{E}
```
ี เมื่อรันโปรแกรม ฟังก์ชันหลัก main() จะมีการเรียกใช้งานฟังก์ชันย่อยที่สร้างขึ้นซึ่งจะ ี่ มีการเรียกใช้ฟังก์ชันย่อยชื่อ line() เพื่อวาคเส้น และฟังก์ชัน hello() ซึ่งภายในฟังก์ชัน hello() จะมี ี การวนซ้ำแสดงข้อความ Hello จำนวน 10 รอบ เมื่อครบจำนวนก็จะเรียกใช้ฟังก์ชัน line() เพื่อวาด เส้นอีกครั้ง โดยจะได้ผลลัพธ์การทำงานดังภาพที่ 5.2

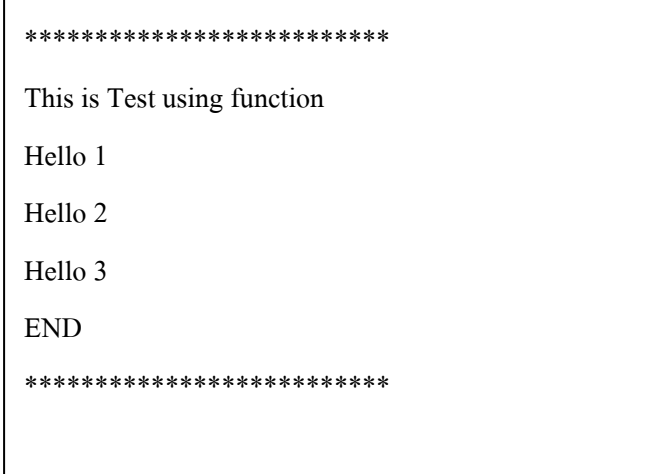

ิภาพที่ 5.2 ผลลัพธ์บนจอภาพของโปรแกรมตัวอย่างที่ 5.1

เมื่อสร้างฟังก์ชันย่อยแล้วสามารถเรียกใช้ฟังก์ชันย่อยกี่ครั้งก็ได้ หรือเรียกตำแหน่งใดก็ ได้ ยกเว้นฟังก์ชันย่อยลำดับที่ถูกสร้างขึ้นก่อนจะไม่สามารถเรียกใช้ฟังก์ชันที่ถูกสร้างขึ้นมาลำดับ หลังได้

#### 5.1.2 ฟังก์ชันชนิดผ่านค่าข้อมูล

เป็นฟังก์ชันที่ผ่านค่าข้อมูลทางตัวแปร เพื่อนำค่าข้อมูลนั้นมาใช้ในฟังก์ชันย่อยที่สร้าง ์ ขึ้น โดยฟังก์ชันชนิดรับค่าข้อมูลจะต้องประกาศชนิด และ ตัวแปรที่ต้องการนำเข้าข้อมูลไว้ภายใน ้วงเล็บหลังชื่อฟังก์ชัน และขณะเรียกใช้ฟังก์ชัน จะต้องกำหนดตัวเลขในวงเล็บหลังชื่อฟังก์ชัน เพื่อ ส่งข้อมูลดังกล่าวไปใช้ประมวลผลภายในฟังก์ชัน การสร้างฟังก์ชันชนิดผ่านค่าข้อมูลมีลักษณะ ดังบี้

```
void ชื่อฟังก์ชัน(ชนิดตัวแปรรับค่าข้อมูล ชื่อตัวแปร)
  คำสั่งต่างๆ
\mathbf{R}
```
#### ์ **ตัวอย่างที่ 5.2** การสร้างฟังก์ชันชนิดผ่านค่าข้อมูล

֖֖֖֖֖֪ׅ֖֪ׅ֖֖֖֪֪֦֖֧֪ׅ֖֪֪֦֖֧֪֪֦֖֧֖֧֚֚֚֚֚֚֚֚֚֚֚֚֚֚֬֝֝֝֝֟֓֝֝֝֝֝֬֝֞֝֬֝֬֝֬֝֬֝֬֝֬֝֬֝֬

```
 #include <stdio.h> 
            void hello(int k)//ฟังก์ชันย่อยที่สร้างขึ้นซึ่งจะรับค่าข้อมูลผ่านตัวแปร k
\overline{\mathcal{L}}for (i=1; i<=k; i++) // ตัวแปร k กำหนดจำนวนการวนซ้ำ
             printf("Hello %d\n",i);
\qquad \qquad \}\text{main}()// ฟังก์ชับหลัก
\overline{\mathcal{L}} printf(" This is Test using function\n"); 
hello(4);        //เรียกใช้ฟังก์ชันที่สร้างขึ้นและกำหนดค่าให้ตัวแปร k
              printf("END"); 
 }
```
เมื่อรันโปรแกรม ฟังก์ชันหลัก <sub>main()</sub> จะมีการเรียกใช้งานฟังก์ชันย่อยชนิดผ่านค่า ข้อมูลที่สร้างขึ้น ซึ่งจะต้องกำหนดข้อมูลให้แก่ฟังก์ชันย่อย เช่น hello(4); โดย 4 คือค่าที่จะส่ง ให้กับตัวแปร k เพื่อนำไปใช้ฟังก์ชันย่อย ซึ่งเป็นจำนวนรอบของการวนซ์ำแสคงข้อความ Hello โดยผลลัพธ์ของโปรแกรมเป็นดังภารพที่ 5.3

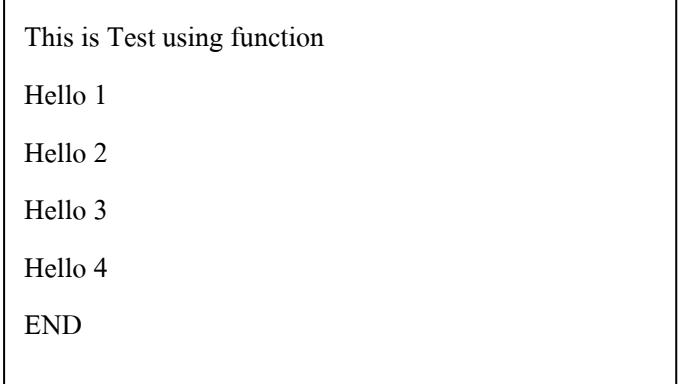

**ภาพที่ 5.3** ผลลัพธ์บนจอภาพของโปรแกรมตัวอย่างที่ 5.2

#### 5.1.3 ฟังก์ชันชนิดรับและคืนค่าข้อมูล

เป็นฟังก์ชันที่มีการรับและส่งคืนค่าข้อมูลออกมาจากฟังก์ชันหลังจากใด้ทำงานใน ฟังก์ชันเสร็จสิ้นแล้ว โดยอาจจะมีการรับค่าข้อมูลเข้าไปใช้งานและเมื่อทำงานเสร็จจะมีการส่งค่า คืนหรือผลลัพธ์ออกมาด้วยคำสั่ง return() เพื่อนำผลลัพธ์นั้นไปใช้งานต่อไป การสร้างฟังชันชนิด รับและคืนค่าข้อมูลมีลักษณะดังนี้

#### ชนิดข้อมูล ชื่อฟังก์ชัน(ชนิดตัวแปร ตัวแปร )

**{**   *return(ข้อมูล)* 

**}**

#### **ตัวอย่างที่ 5.3** การสร้างฟังก์ชันรับค่าและคืนค่าข้อมูล

```
 #include <stdio.h> 
             int add num(int j, int k)// ฟังก์ชันย่อยที่สร้างขึ้น โดยรับข้อมูล 2 ตัวแปร
\overline{\mathcal{L}} int q; 
               q = j + k;\mathsf{return}(\mathsf{q}); \hspace{1.5cm} \text{ // } \vec{\mathsf{n}}นค่าออกจากฟังก์ชัน
 } 
             void main() // \iintปรแกรมหลัก
\overline{\mathcal{L}}\int \int \mathfrak{g}^2 \sinh u \, du // \int \int \mathfrak{g}^2 \sinh u \, dua=3; \qquad \qquad \qquad // กำหนดค่าให้ตัวแปรab=5: \frac{1}{4} กำหนดค่าให้ตัวแปรbc = add num(a,b);7/ เรียกใช้ฟังก์ชันที่สร้างขึ้นและผลลัพธ์แก่ตัวแปร c
               d = ad num(6,9);
                                         y เรียกใช้ฟังก์ชันที่สร้างขึ้นและผลลัพธ์แก่ตัวแปร d
                printf(" This is Test using function\n"); 
               printf("result C = \frac{9}{d} \ln",c);
               printf("result D = \frac{9}{d}n",d);
```

```
 printf("END");
```
 $\sim$   $\sim$   $\sim$   $\sim$   $\sim$ 

֖֖֖֖֖֪ׅ֖֪ׅ֖֖֖֪֪֦֖֧֪ׅ֖֪֪֦֖֧֪֪֦֖֧֖֧֚֚֚֚֚֚֚֚֚֚֚֚֚֚֬֝֝֝֝֟֓֝֝֝֝֝֬֝֞֝֬֝֬֝֬֝֬֝֬֝֬֝֬֝֬

เมื่อรันโปรแกรม ฟังก์ชันหลัก main() จะมีการเรียกใช้งานฟังก์ชันย่อยรับข้อมูลและส่ง ค่าออก ที่สร้างขึ้น โดยมีการกำหนดข้อมูล 6 และ 9 ให้แก่ฟังก์ชันย่อย add\_num(6,9) มีผลให้ ผลลัพธ์ฟังก์ชันย่อยที่สร้างขึ้นเป็น 15 และเก็บไว้ในตัวแปร d และมีการแสดงผลลัพธ์ดังภาพที่ 5.4

```
This is Test using function 
result C = 8result D = 15END
```
#### **ภาพที่ 5.4** ผลลัพธ์บนจอภาพของโปรแกรมตัวอย่างที่ 5.3

#### **ตัวอย่างที่ 5.4** การสร้างฟังก์ชันคำนวณผลคูณ

```
 #include <stdio.h> 
              float multi num(float x, float y)
                                                       // ฟังก์ชันย่อยที่สร้างขึ้น โดยรับข้อมูล 2 ตัวแปร
\overline{\mathcal{L}} float z; 
               z = x * y;
 return(z); // ก6ก-
ก	 
\left\{\begin{array}{ccc} \downarrow & \downarrow \\ \downarrow & \downarrow \end{array}\right\}void main() // โปรแกรมหลัก
\overline{\mathcal{L}}float a, b,c; \frac{1}{4} สร้างตัวแปร
               printf("This is Multiple Function Z = X * Y");
               printf("\nPlease Enter X =");
                scanf("%f",&a); 
                printf("\nPlease Enter Y ="); 
                scanf("%f",&b);
```

```
c = \text{multi num}(a,b);printf("\nResult Z = \%2.2f x %.2f = %.2f",a,b,c);
  printf("END");
\overline{\mathbf{y}}
```
้เมื่อรับโปรแกรมจะแสดงข้อความให้เราป้อบอ่า x และอ่า y แล้วเก็บอ่าไว้ใบตัวแปร a และตัวแปร b ตามลำดับ และมีการเรียกใช้ฟังก์ชัน multi num(a,b); พร้อมกับส่งค่าให้แก่ตัวแปร  $\bold{x}$ และ ตัวแปร y ของฟังก์ชัน multi num(a.b): ซึ่งเป็นฟังก์ชันการคณ ผลลัพธ์ของฟังก์ชันจะถกคืน ี ค่าออกมาด้วยคำสั่ง return(z) ให้แก่ตัวแปร c เพื่อนำมาแสดงผลบนจอภาพ ดังในภาพที่ 5.5

```
This is Multiple Function Z = X * YPlease Enter X = 10Please Enter Y = 15Result Z = 10.00 * 15.00 = 150.00END
```
์ ภาพที่ 5.5 ผลลัพธ์บบจอกาพของโปรแกรมตัวอย่างที่ 5.4

#### 5.2 การประกาศโปรโตไทป์ของฟังก์ชัน

ี การประกาศโปรโตใทป์ (Prototype) เป็นสิ่งจำเป็นในภาษาซี เนื่องจากภาษาซีเป็น ี ภาษาในลักษณะที่ต้องมีการประกาศฟังก์ชันก่อนจะเรียกใช้ฟังก์ชันนั้นๆ จากตัวอย่างที่ผ่านมาจะ ู้ เห็นว่า ฟังก์ชัน main() ซึ่งเป็นฟังก์ชันหลักที่เรียกใช้ฟังก์ชันย่อยอื่นๆ จะมีลำดับหลังฟังก์ชันย่อยที่ ี่ถูกเรียกใช้ นั่นคือมีการประกาศฟังก์ชันย่อยไว้ก่อนแล้วที่จะมีการเรียกใช้ฟังก์ชันดังกล่าว แต่หาก ี ต้องการย้ายฟังก์ชัน main() ขึ้นไปไว้ลำดับแรก หรือ ด้านบนก่อนการสร้างฟังก์ชันย่อย จะต้องมี ้การประกาศโปรโตไทป์ของฟังก์ชันย่อยที่ต้องการเรียกใช้ก่อนเสมอ

**ตัวอย่างที่ 5.5** การประกาศโปรโตใทป์ของฟังก์ชันที่สร้างขึ้นก่อนโปรแกรมหลัก

֖֖֖֖֖֪ׅ֖֪ׅ֖֖֖֪֪֦֖֧֪ׅ֖֪֪֦֖֧֪֪֦֖֧֖֧֚֚֚֚֚֚֚֚֚֚֚֚֚֚֬֝֝֝֝֟֓֝֝֝֝֝֬֝֞֝֬֝֬֝֬֝֬֝֬֝֬֝֬֝֬

```
 #include <stdio.h> 
               float multi_num(float, float); // ประกาศโปรโตไทป์
               void main() // โปรแกรมหลัก
\overline{\mathcal{L}}float a, b,c; \frac{1}{4} สร้างตัวแปร
                  printf("This is Multiple Function Z = X * Y");
                  printf("\nPlease Enter X =");
                   scanf("%f",&a); 
                  printf("\nPlease Enter Y =");
                   scanf("%f",&b); 
                  c = \text{multi num}(a,b);printf("\nResult Z = \%2f x \%2f = \%2f",a,b,c); printf("END"); 
\sim \sim \sim \sim \sim\frac{1}{4} \frac{1}{4} \frac{1}{4} \frac{1}{4} \frac{1}{4} \frac{1}{4} \frac{1}{4} \frac{1}{4} \frac{1}{4} \frac{1}{4} \frac{1}{4} \frac{1}{4} \frac{1}{4} \frac{1}{4} \frac{1}{4} \frac{1}{4} \frac{1}{4} \frac{1}{4} \frac{1}{4} \frac{1}{4} \frac{1}{4} \frac{1}{4} ฟังก์ชันย่อย
               float multi num(float x, float y)// ฟังก์ชันย่อยที่สร้างขึ้น โดยรับข้อมูล 2 ตัวแปร
\overline{\mathcal{L}} float z; 
                  z = x * y; return(z); // ก6ก-
ก	 
\qquad \qquad \}ี่ซึ่งผลการทำงานของโปรแกรมจะเหมือนกับผลลัพธ์ในตัวอย่างที่ 5.4 เพียงแต่แตกต่าง
```
กันตรงที่ ในตัวอย่างนี้ การสร้างฟังก์ชันย่อยอยู่อยู่ลำดับหลังฟังก์ชัน main ( )

#### 5.3 ฟังก์ชันในไลบรารีมาตรฐาน

้ นอกจากฟังก์ชันต่างๆที่นักพัฒนาเขียนขึ้นแล้ว ภาษาซีได้เตรียมฟังก์ชันมาตรฐานซึ่ง จัดเก็บอยู่ในลักษณะที่เรียกว่าคลังโปรแกรมหรือไลบรารี (Library) ตัวอย่างของฟังก์ชันในไลบรารี มาตรฐานที่ได้มีการยกตัวอย่างการใช้งานไปแล้วคือ ฟังก์ชัน scanf() สำหรับรับข้อมูล และฟังก์ชัน printf() สำหรับแสดงผลข้อมูลซึ่งเป็นฟังก์ชันอยู่ในไลบรารี stdio.h ดังนั้นการเรียกใช้ฟังก์ชัน ดังกล่าวจะต้องมีการประกาศ #include < stdio.h> ในส่วนหัวโปรแกรม ก่อนเรียกใช้ฟังก์ชัน ้ คังกล่าว นอกจากนี้ยังมีฟังก์ชันต่างๆ ที่อยู่ในไลบรารีมาตรฐานที่น่าสนใจคังนี้

#### 5.3.1 ฟังก์ชันเกี่ยวกับอักขระ

ฟังก์ชันเกี่ยวกับอักขระ เป็นฟังก์ชันต่างๆที่เกี่ยวกับการตรวจสอบตัวอักษร ซึ่งอยู่ใน ้ คังนั้นหากต้องการเรียกใช้ฟังก์ชันต่างๆที่อยู่ในไลบรารีนี้ จะต้อง ไลบรารีมาตรฐาน ctype.h ประกาศ #include <ctype.h> ที่ส่วนหัวโปรแกรมเสียก่อน ฟังก์ชันต่างๆเกี่ยวกับตัวอักขระที่ น่าสนใจมีดังตารางที่ 5.1

| ฟังก์ชัน             | หน้าที่                                                                                |
|----------------------|----------------------------------------------------------------------------------------|
| $int$ is alnum(c)    | ี ตรวจสอบตัวอักขระนั้นว่าเป็นตัวอักขระ 0-9 หรือ a-z หรือ A-Z หรือไม่ ถ้า               |
|                      | ไม่ใช่จะคืนค่า 0 ถ้าใช่จะคืนค่าที่ไม่ใช่ 0                                             |
| int isalpha(c)       | ี ตรวจสอบตัวอักขระนั้นว่าเป็นตัวอักขระ a-z หรือ A-Z ถ้าไม่ใช่จะคืนค่า 0  ถ้า           |
|                      | ใช่จะคืนค่าที่ไม่ใช่ 0                                                                 |
| int isdigit(c)       | ตรวจสอบตัวอักขระนั้นว่าเป็นตัวอักขระ 0-9 ถ้าไม่ใช่จะคืนค่า 0  ถ้าใช่จะคืน              |
|                      | ้ค่าที่ไม่ใช่ 0                                                                        |
| $int$ islower $(c)$  | ตรวจสอบตัวอักขระนั้นว่าเป็นตัวอักขระ <sub>a-z</sub> ไม่ใช่จะคืนค่า 0 ถ้าใช่จะคืนค่าที่ |
|                      | ไม่ใช่ 0                                                                               |
| $int$ isupper $(c)$  | ตรวจสอบตัวอักขระนั้นว่าเป็นตัวอักขระ A-Z ไม่ใช่จะคืนค่า 0  ถ้าใช่จะคืน                 |
|                      | ค่าที่ไม่ใช่ 0                                                                         |
| $int$ to lower $(c)$ | แปลงค่าอักขระปัจจุบันให้เป็นอักขระเดียวกันแต่เป็นตัวพิมพ์เล็ก                          |
| int toupper $(c)$    | แปลงค่าอักขระปัจจุบันให้เป็นอักขระเดียวกันแต่เป็นตัวพิมพ์ใหญ่                          |

ี ตารางที่ 5.1 ฟังก์ชันต่างๆที่เกี่ยวกับอักขระ

#### 5.3.2 ฟังก์ชันคณิตศาสตร์

้ฟังก์ชันคณิตศาสตร์ เป็นฟังก์ชันที่เกี่ยวกับการหาผลลัพธ์ทางคณิตศาสตร์ต่างๆ เช่น ิการหาค่ายกกำลัง ค่าเอ็กโปเนนเชียล เป็นต้น การเรียกใช้ฟังก์ชันคณิตศาสตร์จะต้องประกาศ #include <math.h> ที่ส่วนหัวโปรแกรม โดยมีฟังก์ชันคณิตศาสตร์ต่างๆดังตารางที่ 5.2

| ฟังก์ชัน   | หน้าที่                                    |
|------------|--------------------------------------------|
| acos(x)    | หาค่ำ Arc Cosine ของ x                     |
| asin(x)    | หาค่า Arc Sine ของ x                       |
| atan(x)    | หาค่า Arc Tangent ของ x                    |
| atan2(x,y) | หาค่า Arc Tangent ของ x/y                  |
| cell(x)    | หาค่าจำนวนจริง x ที่มีการปัดเศษทิ้งทั้งหมด |
| cos(x)     | หาค่า Cosine ของ x                         |
| exp(x)     | หาค่าเอ็กโปเนนเชียล (Exponential) ของ x    |
| floor(x)   | หาค่าจำนวนจริง x ที่มีการปัดเศษขึ้นทั้งหมด |
| log(x)     | หาค่า Logarithm ของ x                      |
| log10(x)   | หาค่า Logarithm ฐาน 10 ของ $x$             |
| pow(x,y)   | หาค่า x ยกกำลัง y                          |
| sin(x)     | หาค่า Sine ของ x                           |
| sqrt(x)    | หาค่า Square Root ของ x                    |
| tan(x)     | หาค่า Tangent ของ x                        |

**ตารางที่ 5.2 ฟังก์ชัน**คณิตศาสตร์ต่างๆ

#### ์ ตัวอย่างที่ 5.6 การใช้ฟังก์ชันคณิตศาสตร์คำนวณหาค่า Sine

```
#include \leqstdio.h>
#include <math.h>
float ang2radial(int ang)
\{float rad;
```
rad =  $ang*3.14159/180$ ;

```
 return(rad); 
\sim \sim \sim \sim \sim void main() 
\overline{\mathcal{L}} float result,ang,radial; 
                 printf("Please Enter Angle : " ); 
                 scanf("%f",&ang); 
                radial = ang2radial(ang);result = sin(radial);printf("\n The result Sine(\% .2f) = \% f", ang, result);
                 getch(); 
 }
```
การใช้ฟังก์ชันคณิตศาสตร์หาค่าตรีโกณมิติจะต้องแปลงค่ามุมองศาให้อยู่ในรูปของ ความถี่เชิงมุม (Radial) เสียก่อน ดังนั้นจึงต้องสร้างฟังก์ชัน ang2radial( ) เพื่อแปลงค่าองศาให้เป็น หน่วยเรเดียน แล้วจึงส่งค่าเข้าฟังก์ชัน  $\sin(x)$  เพื่อหาค่าผลลัพธ์ของ Sine ดังแสดงในภาพที่ 5.6

```
Please Enter Angle : 45 
The result Sine(45.00) = 0.7071
```
**ภาพที่ 5.6** ผลลัพธ์บนจอภาพของโปรแกรมตัวอย่างที่ 5.7

#### 5.3.3 ฟังก์ชันการรับและแสดงผล

ฟังก์ชันการรับและแสดงผล ำะเกี่ยวกับการรับข้อมูลผ่านทางคีย์บอร์ดและการ แสคงผลทางจอภาพ ซึ่งเป็นฟังก์ชันที่อยู่ในไลบรารีมาตรฐาน stdio.h คังนั้นการจะเรียกใช้ฟังก์ชัน เหล่านี้ต้องประกาศ #include <stdio.h> ในส่วนหัวโปรแกรม และฟังก์ชันการรับและแสดงผลมีดัง ี ตารางที่ 5.3

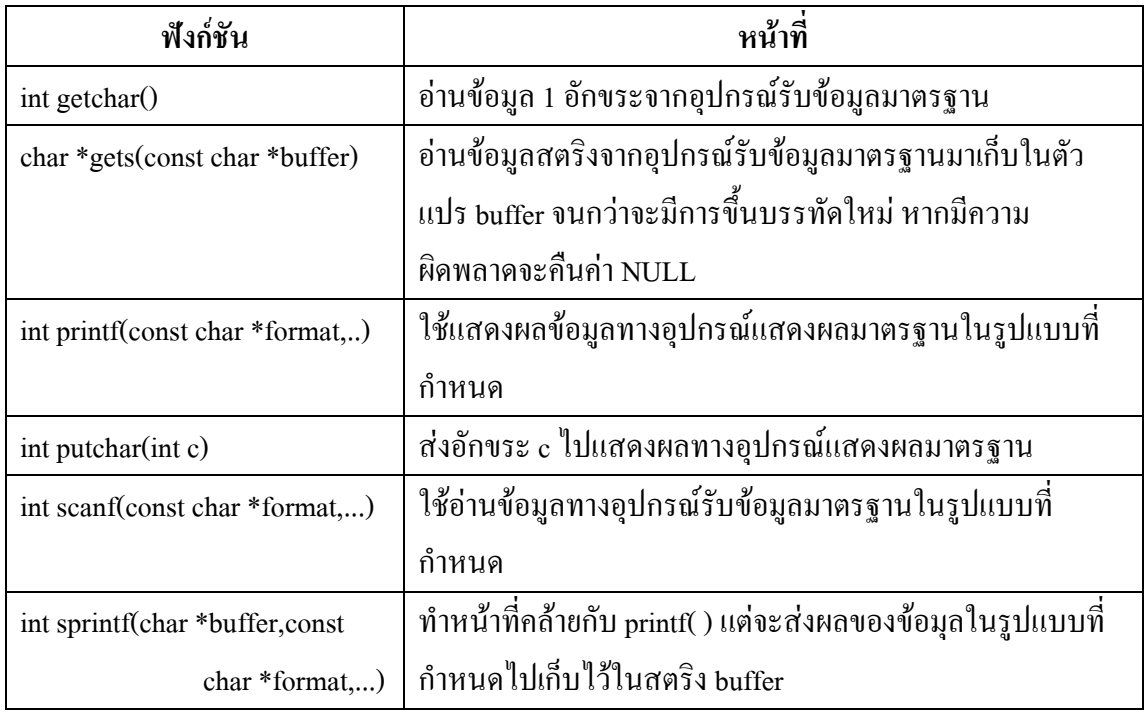

#### ี ตารางที่ 5.3 ฟังก์ชันการรับและแสดงผล

ี ตัวอย่างที่ 5.7 การรับข้อมูลเลขจำนวนจริงจากผู้ใช้และแปลงค่าเป็นเลขจำนวนเต็ม โดยการปัดเศษ หากเศษมากกว่า .50 ให้ปัดขึ้น แต่หากเศษน้อยกว่าให้ปัดลง

> #include  $\leq$ stdio.h> #include <conio.h> void main()  $\{$ float f; char  $s[21]$ ;  $int i$ ; clrscr(); printf("Enter number :"); scanf("%f",&f); sprintf(s,"%.0f",f);  $i = \text{atoi}(s);$ printf("Integer number is %d",i);

```
getchar();
\}
```
#### 5.3.4 ใลบรารีมาตรฐาน

ไลบรารีมาตรฐาน (Standard Library) เป็นไฟล์นามสกุล .h เก็บฟังก์ชันต่างๆที่ทาง ้ คอมใพเลอร์ของแต่ละบริษัทได้ผลิตขึ้นมาให้สะดวกต่อการประยุกต์ใช้งาน ซึ่งมีอยู่ด้วยกันหลาย ใฟล์หรือไลบรารี ที่ให้การสนับสนุนการทำงานเกียวกับอักขระ สตริง กราฟฟิก และคณิตศาสตร์ ้ดังที่ได้กล่าวมาแล้ว นอกจากยังมีไลบรารีอื่นๆอีกที่ไม่ได้ยกตัวอย่างซึ่งสามารถไปทำความเข้าใจ ิจากคู่มือของคอมไพเลอร์ของบริษัทผู้ผลิตต่างๆ และไลบรารีมาตรฐานมีดังตารางที่ 5.4

| ไลบรารี  | เกี่ยวกับ                                      |
|----------|------------------------------------------------|
| blos.h   | อินเตอร์รัปต์ (Interrupts) ของ BIOS            |
| conio.h  | จอภาพ คีย์บอร์ค และพอร์ต I/O                   |
| ctype.h  | ฟังก์ชันอักขระ                                 |
| $d$ os.h | อินเตอร์รัปต์ ของ DOS                          |
| 10.h     | ไฟล์แฮนเดิล (file Handling) และ I/O ระดับต่ำ   |
| math.h   | ฟังก์ชันคณิตศาสตร์                             |
| stdio.h  | รูทีน (routines) เกี่ยวกับภาษา $\, {\bf C} \,$ |
| stdllb.h | รูทีน (routines) ในไลบรารีมาตรฐาน              |
| string.h | ฟังก์ชันสตริง                                  |
| time.h   | วันและเวลา                                     |

ตารางที่ 5.4 ใลบรารีมาตรฐาน

#### แบบฝึกหัดท้ายหน่วยเรียนที่ 5

1) จงเขียนโปรแกรมหาค่าพื้นที่วงกลมและเส้นรอบวงกลม โดยการคำนวณแต่ละแบบ ให้เป็นลักษณะของฟังก์ชัน และให้โปรแกรมรับค่ารัศมีจากการป้อน

2) จงสร้างฟังก์ชันคำนวณหาเวลาหน่วยเป็นวินาที เมื่อผู้ใช้ป้อนค่าหน่วยเป็นชั่วโมง

3) จงเขียนโปรแกรมหาผลลัพธ์ของการคำนวณจากสมการ  $x = 2ab + c$  โดยเขียนเป็น ฟังก์ชันรับข้อมูลจำนวนเต็ม a b และ c ฟังก์ชันคำนวณผลลัพธ์ และฟังก์ชันแสดงผลลัพธ์ 4) จงเขียนโปรแกรมโดยใช้กฎปีทากอรัท หาค่าด้าน Z และมุม  $\bm{\theta}$  ดังในภาพที่ โดยมี การรับค่าด้าน x และ Yจากการป้อนค่าผ่านคีย์บอร์ด

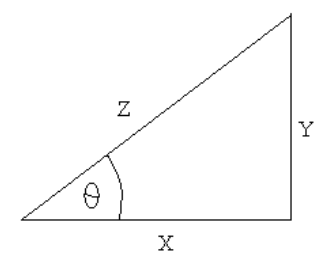

5) จงเขียนโปรแกรมหาค่า กำลังไฟฟ้า 3 เฟส และมุมเฟส เมื่อผู้ใช้ป้อนค่ากระแส แรงดัน และเพาเวอร์แฟกเตอร์

## ใบงานที่ 8 การสร้างฟังก์ชัน

#### จุดประสงค์

- 1) ทดลองสร้างฟังก์ชันชนิดไม่ผ่านค่าข้อมูลและชนิดผ่านค่าข้อมูล
- 2) ทดลองเรียกใช้งานฟังก์ชันชนิดไม่ผ่านค่าข้อมูล

้การสร้างหรือเขียนฟังก์ชันจะมีประโยชน์มากในการเขียนโปรแกรมที่มีความซับซ้อน ์ ขึ้น ทำให้การพัฒนาโปรแกรมทำได้ง่ายขึ้น ขนาดของโปรแกรมสั้นลง ทำให้การประมวลผลเร็วขึ้น ี การเขียนโปรแกรมมีลักษณะเป็นลำดับขั้นตอนทำให้แก้ไขโปรแกรมได้ง่ายขึ้น ซึ่งเมื่อได้สร้าง ้ ฟังก์ชันย่อยขึ้นมาแล้ว ก็สามารถเรียกใช้ฟังก์ชันย่อยนั้น ณ ตำแหน่งของฟังก์ชันหลัก ซึ่งฟังก์ชันที่ ิสร้างขึ้นนั้นจะมีด้วยกัน 3 ชนิด คือ

- 1) ฟังก์ชันชนิดไม่ผ่านค่าข้อมูล
- 2) ฟังก์ชันชนิดรับค่าข้อมูล
- 3) ฟังก์ชันชนิดรับและคืนค่าข้อมูล

#### ิการทดลองที่ 8.1 การสร้างฟังก์ชันชนิดไม่ผ่านค่าข้อมูล

ิ การทดลองนี้จะนำเอาโปรแกรมในใบงานที่ 6.1 ซึ่งเป็นการเขียนโปรแกรมแบบลำดับ มาปรับรูปแบบการเขียนโปรแกรมใหม่ โดยสร้างเป็นฟังก์ชันย่อยการแปลงอุณหภูมิองศาเซลเซียส ้เป็นองศาฟาเรนไฮต์ และองศาฟาเรนไฮต์เป็นองศาเซลเซียส แล้วจึงเรียกใช้ฟังก์ชันย่อยดังกล่าวอีก ้ครั้งในภายหลัง โดยมีลำดับการทดลองดังนี้

1) เปิดโปรแกรมคอมไพเลอร์ Turbo C และ สร้างไฟล์ใหม่

่ 2) เขียนโปรแกรมลงในอีดิตเตอร์ตามตัวอย่างโปรแกรมดังนี้

```
 #include <stdio.h> 
             #include<conio.h> 
             int loop,select; 
             char exit; 
              float temp,c,f; 
             void menu(void) 
\overline{\mathcal{L}}printf(" *********************************************)n");printf("* Transform Temperature *\n");
               printf("********************************************). printf("\n Please select menu :1-3 only"); 
               printf("\n 1) Transform C \geq F");
               printf("\n 2) Transform F > C");
               printf("\ln 3) Exit");
                printf("\n You select:"); 
 } 
            void c2f temp(void)
\overline{\mathcal{L}} do{ 
                   printf("\nTransform C-> F"); 
                   printf("\n Enter Cencius Temperature : "); 
                   scanf("%f",&c); 
                   f= ((c*9)/5)+32; 
                   printf("\n Farenhi Temp = %.2f",f); 
                   printf("\n Do you want to continue? Yes or No (Y/N) :"); 
                   scanf("%c",&exit); 
                   scanf("%c",&exit); 
                 }while(exit != 'n');
               } // end function
```
֖֖֖֖֖֪ׅ֖֪ׅ֖֖֖֪֪֦֖֧֪ׅ֖֪֪֦֖֧֪֪֦֖֧֖֧֚֚֚֚֚֚֚֚֚֚֚֚֚֚֬֝֝֝֝֟֓֝֝֝֝֝֬֝֞֝֬֝֬֝֬֝֬֝֬֝֬֝֬֝֬

```
 void f2c_temp(void) 
\overline{\mathcal{L}} do{ 
                     printf("\nTransform F-> C"); 
                     printf("\n Enter Farenhi Temperature : "); 
                     scanf("%f",&f); 
                    c= (f-32)*5/9;
                    printf("\n Cencius Temp = %.2f",c);
                     printf("\n Do you want to continue? Yes or No (Y/N) :"); 
                     scanf("%c",&exit); 
                     scanf("%c",&exit); 
                  }while(exit != 'n');
              } // end function 
              void main(void) 
\overline{\mathcal{L}} clrscr(); 
                do 
\overline{\mathcal{L}} menu() 
                             scanf("%d",&select); 
                             if(select ==1) 
                             c2f_temp(); 
                              else if(select ==2) 
                                   f2c_temp(); 
                             else if(select !=3) 
                             printf("\n Select Wrong Number"); 
                  }while(select != 3);
\mathbb{R}^3 ) and \mathbb{R}^3
```
3) บันทึกไฟล์ในเป็นไฟล์ program8\_1.c 4) เลือกคำสั่ง Compile และให้บันทึกผล 5) เลือกคำสั่ง RUN และให้บันทึกผลการทดลอง îîîîîîîîîîîîîîîîîîîîîîîîîîîîîîîîîîîîîîî

#### การทดลองที่ 8.2 การสร้างฟังก์ชันชนิดผ่านค่าข้อมูล

֖֖֖֖֖֪ׅ֖֪ׅ֖֖֖֪֪֦֖֧֪ׅ֖֪֪֦֖֧֪֪֦֖֧֖֧֚֚֚֚֚֚֚֚֚֚֚֚֚֚֬֝֝֝֝֟֓֝֝֝֝֝֬֝֞֝֬֝֬֝֬֝֬֝֬֝֬֝֬֝֬

ฟังก์ชันผ่านค่าข้อมูลจะเป็นการนำข้อมูลส่งให้แก่ฟังก์ชันผ่านทางตัวแปรอินพุตของ ฟังก์ชันนั้นๆ เพิ่มความสะดวกให้แก่การส่งข้อมูลให้แก่ฟังก์ชัน โดยที่ไม่ต้องประกาศตัวแปรนอก ฟังก์ชันใว้เก็บข้อมูลอินพุต ซึ่งสามารถส่งค่าตัวเลขให้แก่ฟังก์ชันได้โดยตรง เช่นสร้างฟังก์ชันขีด เส้นบรรทัด สามารถบอกจำนวนของเส้นที่ต้องการให้แก่ฟังก์ชัน เมื่อฟังก์ชันรับค่าอินพุตผ่านทาง ตัวแปรและนำไปงานภายในฟังก์ชัน โดยมีลำดับการทดลองดังนี้

```
1) เปิดโปรแกรมคอมไพเลอร์ Turbo C และ สร้างไฟล์ใหม่
            2) เขียนโปรแกรมลงในอีดิตเตอร์ตามตัวอย่างโปรแกรมดังนี้
             #include <stdio.h> 
             #include<conio.h> 
             int loop,select; 
             char exit; 
             float temp,c,f; 
             void line(int x) 
\overline{\mathcal{L}} int l; 
                for(1=0; 1\le x; x++) printf(" ******************************\n"); 
\mathbb{R}^3 ) and \mathbb{R}^3 void menu(void)
```
 $\sim$   $\sim$   $\sim$   $\sim$   $\sim$ 

 $\overline{\mathcal{L}}$ 

 $\overline{\mathcal{L}}$ 

```
line(1);printf("* Transform Temperature *\n");
  line(2);
   printf("\n Please select menu :1-3 only"); 
  printf("\n 1) Transform C > F");
  printf("\n 2) Transform F-> C");
  printf("\n 3) Exit");
 line(1); printf("\n You select:"); 
void c2f temp()
 do{ 
      printf("\nTransform C-> F"); 
      printf("\n Enter Cencius Temperature : "); 
      scanf("%f",&c); 
     f= ((c*9)/5)+32;printf("\n Farenhi Temp = %.2f",f);
     line(1); printf("\n Do you want to continue? Yes or No (Y/N) :"); 
      scanf("%c",&exit); 
      scanf("%c",&exit); 
    }while(exit != 'n');
  } // end function 
 void f2c_temp(void)
```
do{

 $\overline{\mathcal{L}}$ 

printf("\nTransform F-> C");

```
 printf("\n Enter Farenhi Temperature : "); 
                   scanf("%f",&f); 
                  c= (f-32)*5/9;
                  printf("\n Cencius Temp = %.2f",c);
                   printf("\n Do you want to continue? Yes or No (Y/N) :"); 
                   scanf("%c",&exit); 
                   scanf("%c",&exit); 
                \}while(exit != 'n');
             } // end function 
             void main(void) 
\overline{\mathcal{L}} clrscr(); 
               do 
\overline{\mathcal{L}} menu() 
                          scanf("%d",&select); 
                         if(select == 1)c2f temp();
                          else if(select ==2) 
                              f2c temp();
                          else if(select !=3) 
                          printf("\n Select Wrong Number"); 
                }while(select != 3);
 } 
3) บันทึกไฟล์ในเป็นไฟล์ program8_2.c
            4) เลือกคำสั่ง Compile และให้บันทึกผล
```
֖֖֖֖֖֪ׅ֖֪ׅ֖֖֖֪֪֦֖֧֪ׅ֖֪֪֦֖֧֪֪֦֖֧֖֧֚֚֚֚֚֚֚֚֚֚֚֚֚֚֬֝֝֝֝֟֓֝֝֝֝֝֬֝֞֝֬֝֬֝֬֝֬֝֬֝֬֝֬֝֬

5) เลือกคำสั่ง RUN และให้บันทึกผลการทดลอง

 îîîîîîîîîîîîîîîîîîîîîîîîîîîîîîîîîî îîîîîîîîîîîîîîîîîîîîîîîîîîîîîîîîîîîîîîî 6) สรุปผลการทดลอง îîîîîîîîîîîîîîîîîîîîîîîîîîîîîîîîîîî îîîîîîîîîîîîîîîîîîîîîîîîîîîîîîîîîîîîîîî îîîîîîîîîîîîîîîîîîîîîîîîîîîîîîîîîîîîîîî

#### งานที่มอบหมาย

- 1) จงสร้างฟังก์ชันคำนวณหาค่า กำลังไฟฟ้า 3 เฟส และมุมเฟส เมื่อรับข้อมูลเป็น ก่ากระแส แรงดัน เพาเวอร์แฟคเตอร์
- 2) จงเขียนฟังก์ชันแปลงเลขฐานสิบไปเป็นเลขฐานสิบหก

# ใบงานที่ 9

### การสร้างฟังก์ชันคืนค่าข้อมูล

#### จุดประสงค์

- 1) ทดลองสร้างฟังก์ชันชนิดคืนค่าข้อมูล
- 2) ทดลองเรียกใช้งานฟังก์ชันคืนค่าข้อมูล

ฟังก์ชันชนิดรับและคืนค่าข้อมูลเป็นฟังก์ชันที่มีการรับค่าข้อมูลเข้าไปใช้สำหรับการ ้คำนวณภายในฟังก์ชัน และมีการคืนค่าข้อมูลกลับออกจากฟังก์ชัน จะมีประ โยชน์มากสำหรับการ ิสร้างฟังก์ชันสำหรับการคำนวณที่ให้ผลลัพธ์ออกจากฟังก์ชันนั้นๆ โดยการสร้างฟังก์ชันคืนค่า ข้อมูลมีรูปแบบดังนี้

```
ชนิดข้อมูล ชื่อฟังก์ชัน(ชนิดตัวแปร ตัวแปร )
 \{์ คำสั่งต่างๆ
  return(ข้อมูล)
 \mathcal{E}
```
#### ิ การทดลองที่ 9.1 การสร้างฟังก์ชันชนิดผ่านค่าข้อมูล

ิการทดลองนี้จะเป็นการนำฟังก์ชันในใบงานที่ 7.2 มาดัดแปลงในส่วน สมการคำนวณ ้จะนำมาสร้างเป็นฟังก์ชันการคืนค่าข้อมูล โดยเมื่อโปรแกรมรับข้อมูลจากผู้ใช้แล้ว จะส่งค่านั้น ให้แก่ฟังก์ชัน และเมื่อฟังก์ชันคำนวณเสร็จก็จะคือค่าด้วยคำสั่ง return ออกจากฟังก์ชัน โดยมีลำดับ ขั้นตอนการทดลองดังต่อไปนี้

```
1) เปิดโปรแกรมคอมไพเลอร์ Turbo C และ สร้างไฟล์ใหม่
่ 2) เขียนโปรแกรมลงในอีดิตเตอร์ตามตัวอย่างโปรแกรมดังนี้
#include <stdio.h>
#include<conio.h>
int loop, select;
char exit;
float temp,c,f;
void line(int x)
  \{int 1;
   for(l=0; l \leq x; x++)printf("**************************************")\}float c2f cal(float cel)
\{float f;
  f = ((cel*9)/5)+32;return(f);\}float f2c cal(float far)
\{float c;
  c= (f-32)*5/9;
  return(c);\mathcal{E}void menu(void)
\{line(1);printf("*
               Transform Temperature
                                              *\n");
  line(2);
```

```
 printf("\n Please select menu :1-3 only"); 
               printf("\n 1) Transform C \geq F");
               printf("\n 2) Transform F > C");
               printf("n 3) Exit");
              line(1);
                printf("\n You select:"); 
 } 
            void c2f temp()
\overline{\mathcal{L}} do{ 
                   printf("\nTransform C-> F"); 
                   printf("\n Enter Cencius Temperature : "); 
                   scanf("%f",&c); 
                  f= c2f temp(c); \frac{1}{((c*9)/5)+32};
                  printf("\n Farenhi Temp = %.2f",f);
                  line(1);
                  printf("\ln Do you want to continue? Yes or No (Y/N) :");
                   scanf("%c",&exit); 
                   scanf("%c",&exit); 
                 }while(exit != 'n');
              } // end function 
             void f2c_temp(void) 
\overline{\mathcal{L}} do{ 
                   printf("\nTransform F-> C"); 
                   printf("\n Enter Farenhi Temperature : "); 
                   scanf("%f",&f); 
                  c= f2c temp(f); \frac{1}{2} // (f-32)*5/9;
                  printf("\n Cencius Temp = %.2f",c);
                    printf("\n Do you want to continue? Yes or No (Y/N) :");
```
֖֖֖֖֖֪ׅ֖֪ׅ֖֖֖֪֪֦֖֧֪ׅ֖֪֪֦֖֧֪֪֦֖֧֖֧֚֚֚֚֚֚֚֚֚֚֚֚֚֚֬֝֝֝֝֟֓֝֝֝֝֝֬֝֞֝֬֝֬֝֬֝֬֝֬֝֬֝֬֝֬

```
 scanf("%c",&exit); 
                scanf("%c",&exit); 
             }while(exit != 'n');
           } // end function 
           void main(void) 
\overline{\mathcal{L}} clrscr(); 
             do 
\overline{\mathcal{L}} menu() 
                      scanf("%d",&select); 
                     if(select == 1) c2f_temp(); 
                       else if(select ==2) 
                          f2c_temp();
                       else if(select !=3) 
                      printf("\n Select Wrong Number"); 
              }while(select != 3);
\mathbb{R}^3 ) and \mathbb{R}^33) บันทึกไฟล์ในเป็นไฟล์ program9_1.c
          4) เลือกคำสั่ง Compile และให้บันทึกผล
          5) เลือกคำสั่ง RUN และให้บันทึกผลการทดลอง
                                    îîîîîîîîîîîîîîîîîîîîîîîîîîîîîîîîîî
    îîîîîîîîîîîîîîîîîîîîîîîîîîîîîîîîîîîîîîî
îîîîîîîîîîîîîîîîîîîîîîîîîîîîîîîîîîîîîîî
```
#### $6$ ) สรุปผลการทดลอง

֖֖֖֖֖֪ׅ֖֪ׅ֖֖֖֪֪֦֖֧֪ׅ֖֪֪֦֖֧֪֪֦֖֧֖֧֚֚֚֚֚֚֚֚֚֚֚֚֚֚֬֝֝֝֝֟֓֝֝֝֝֝֬֝֞֝֬֝֬֝֬֝֬֝֬֝֬֝֬֝֬

îîîîîîîîîîîîîîîîîîîîîîîîîîîîîîîîîîîîîîî îîîîîîîîîîîîîîîîîîîîîîîîîîîîîîîîîîîîîîî îîîîîîîîîîîîîîîîîîîîîîîîîîîîîîîîîîîîîîî îîîîîîîîîîîîîîîîîîîîîîîîîîîîîîîîîîîîîîî îîîîîîîîîîîîîîîîîîîîîîîîîîîîîîîîîîîîîîî

#### **- ".**

- 1) จงสร้างฟังก์ชันคืนค่าข้อมูล Sin(), Cos(), tan() และฟังก์ชันแปลงค่าองศาให้เป็นค่า เรเดียน
- 2) จงเขียนโปรแกรม เลือกเมนูคำนวณหาค่า Sin , Cos, Tan โดยรับค่าข้อมูลเป็นองศาแล้ว ใช้ฟังก์ชันจากข้อ 1 หาผลลัพธ์แล้วแสดงผลทางจอภาพ